## Функционал touch-кассы для сетей фастфуд

В функционале touch-кассы УКМ 5 реализован интерфейс для сетей фастфуд с одноуровневой иерархией меню. Он позволяет осуществлять вызов пик-листов и выбор товаров в них. Отличия интерфейса обыкновенной touch-кассы от кассы для сетей фастфуд возникают только при выборе товарных позиций в процессе оформления чека продажи.

Настройки пик-листов описаны [здесь](https://manual.retail-soft.pro/pages/viewpage.action?pageId=52172450), а о параметрах отображения картинок в меню пик-листа можно узнать [тут](https://manual.retail-soft.pro/pages/viewpage.action?pageId=50616114).

Для начала оформления чека продажи на Рабочем столе необходимо выбрать пункт меню Продажа.

На экран будет выведена форма для ввода первой позиции чека:

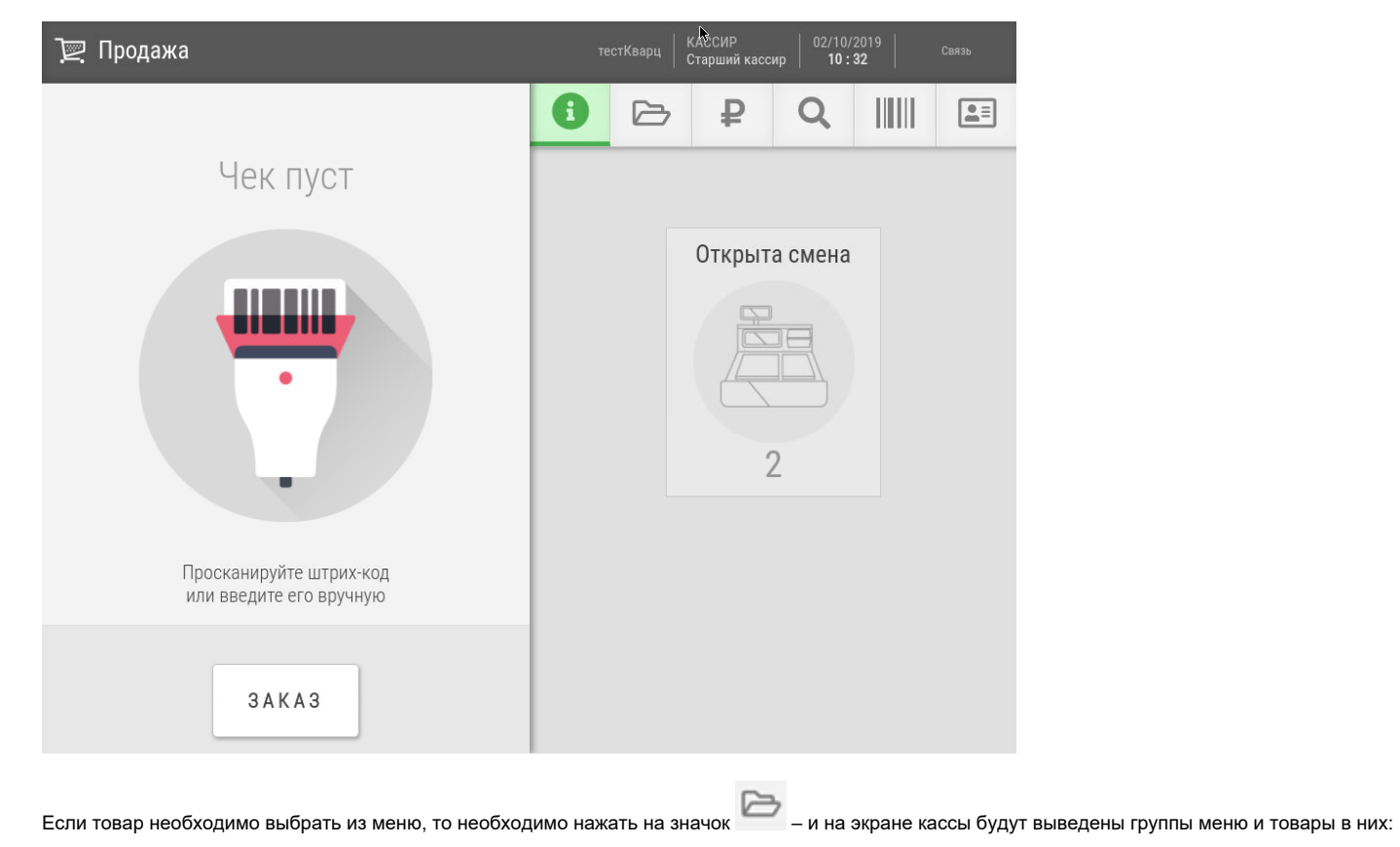

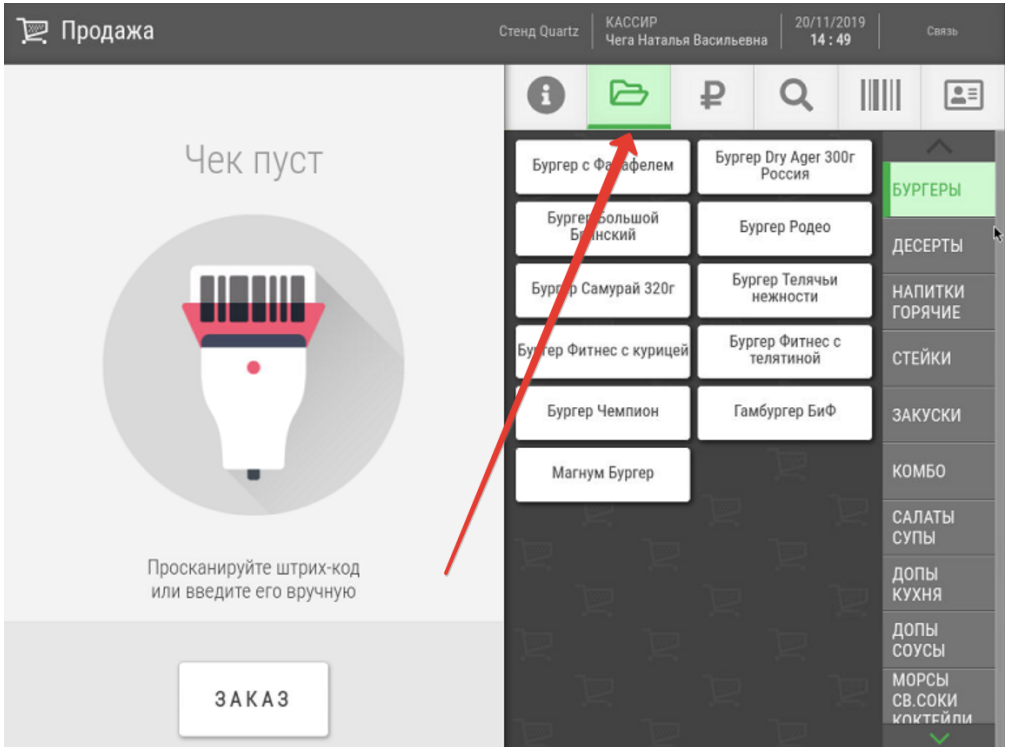

Выбираем нужную группу и в ней выбираем товар. Выбранный товар появится в левой части экрана:

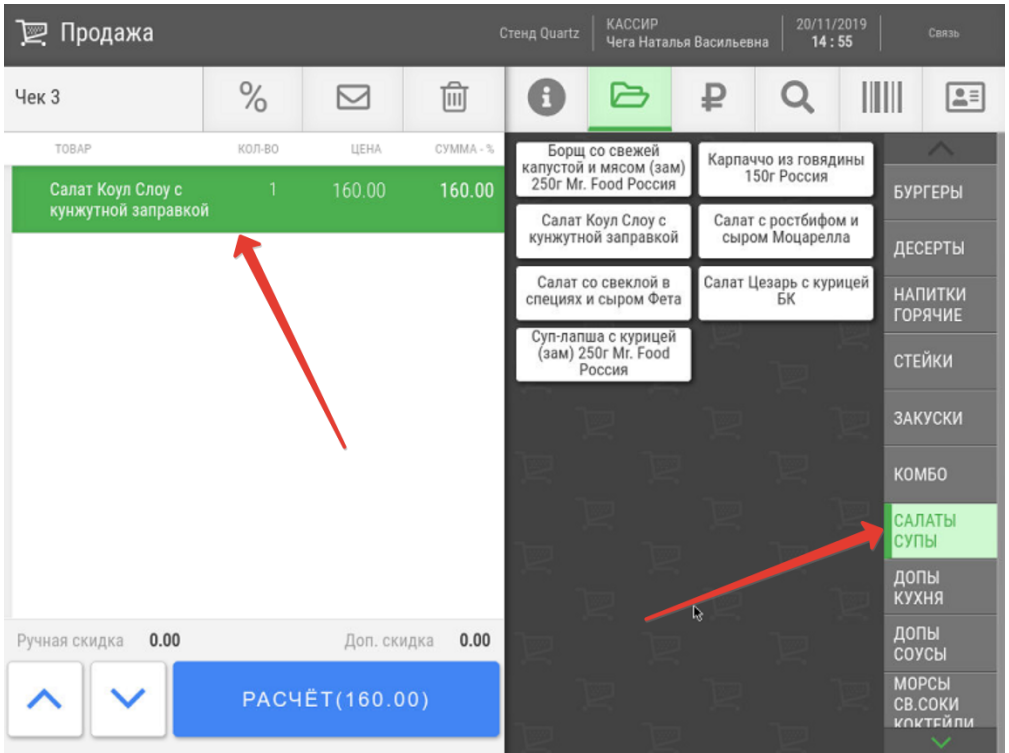

Если групп меню в списке много, то для выбора нужного необходимо пользоваться следующими кнопками:

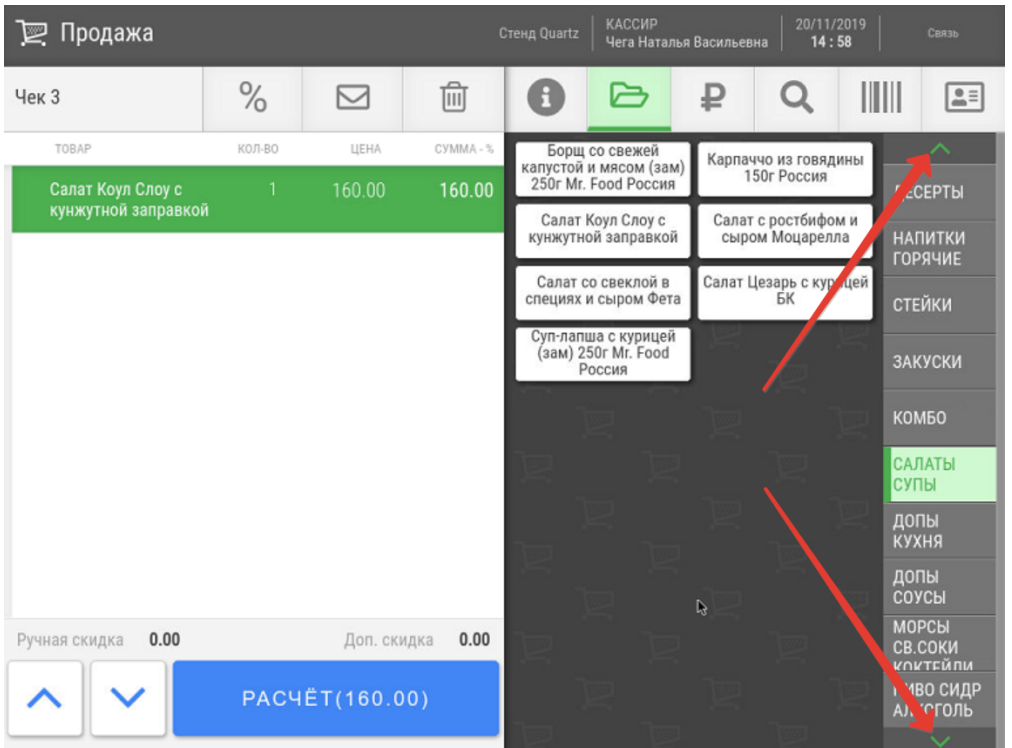

Во всем остальном продажа товаров в этом режиме ничем не отличается от продажи в стандартном интерфейсе, включая регистрацию товаров с помощью сканера.